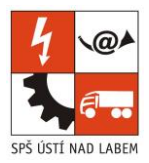

# **E-learning platforma**

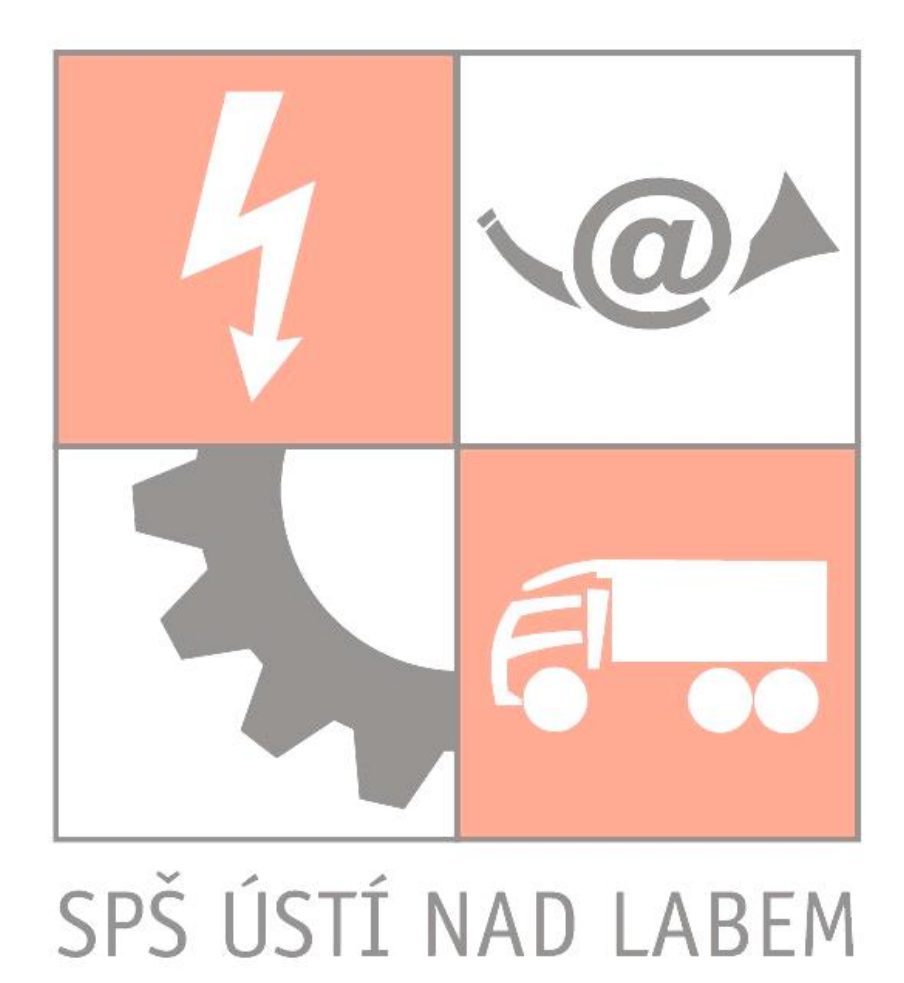

## **Vojtěch Voleman\ 3. ITA**

**2019**

**Středisko Resslova**, Ústí nad Labem, ulice Resslova 5, 400 01 ústředna: 475 240 054, zástupci: 475 240 052, 475 240 070 fax: 475 240 077 e-mail: sekret@spsul.cz, web: www.spsul.cz

**Středisko Stříbrníky**, Ústí nad Labem, ulice Výstupní 2, 400 11 ústředna: 478 572 200, zástupci: 478 572 255, 478 572 256 fax: 472 770 350 e-mail: skola@sseas.cz, web: www.sseas.cz

# **Webová platforma sloužící ke správě vzdělávacích kurzů a učebních materiálů**

# **Anotace**

Tato dokumentace ročníkové práce popisuje nejen tvorbu a postupy při vytváření mého projektu, ale i největší problémy, se kterými jsem se setkal. Jedná se o webovou e-learning platformu.

# **Klíčová slova**

Platforma, Laravel, Vue.js, Databáze, E-learning, Testy

# Obsah

<span id="page-3-0"></span>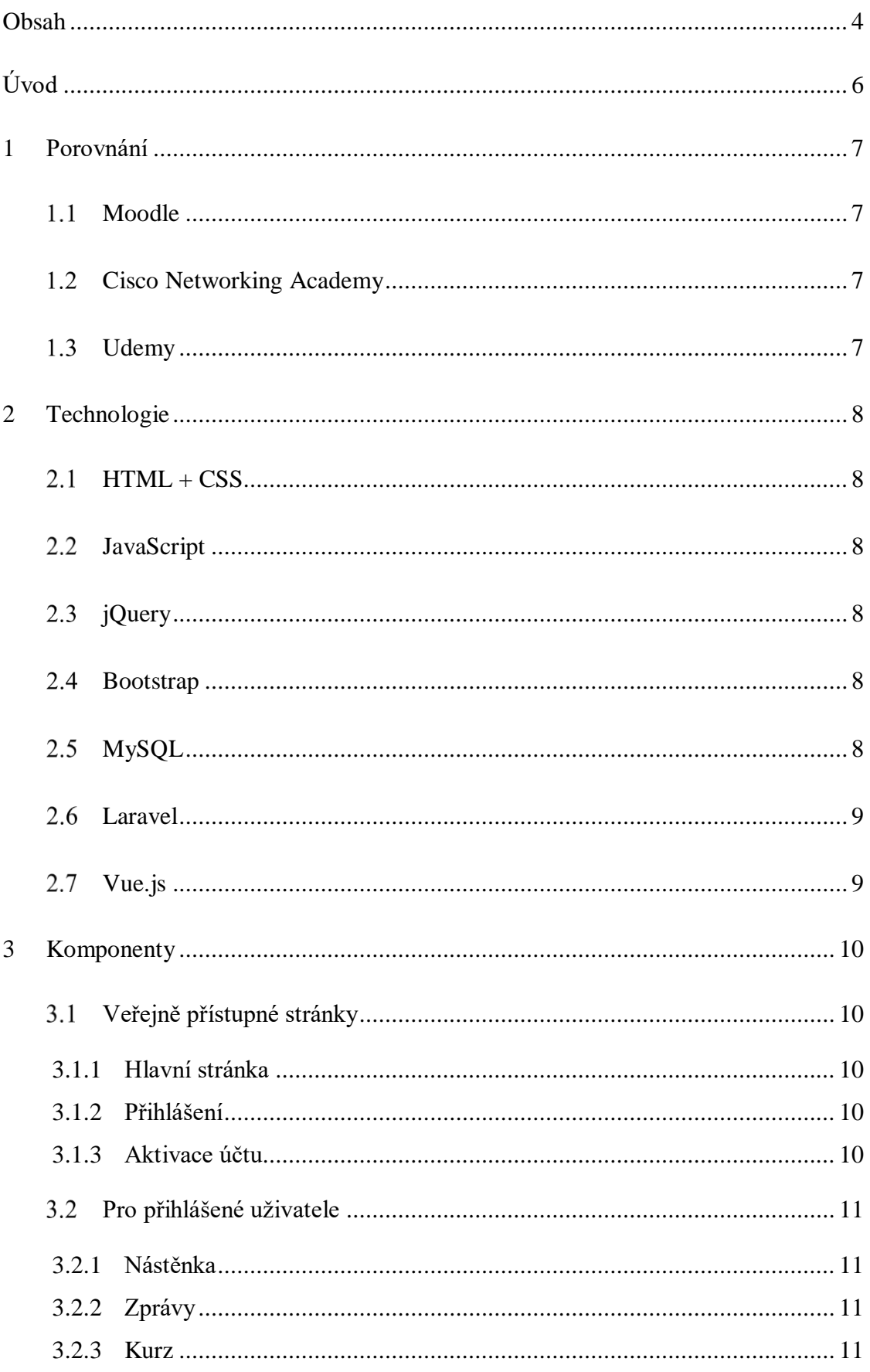

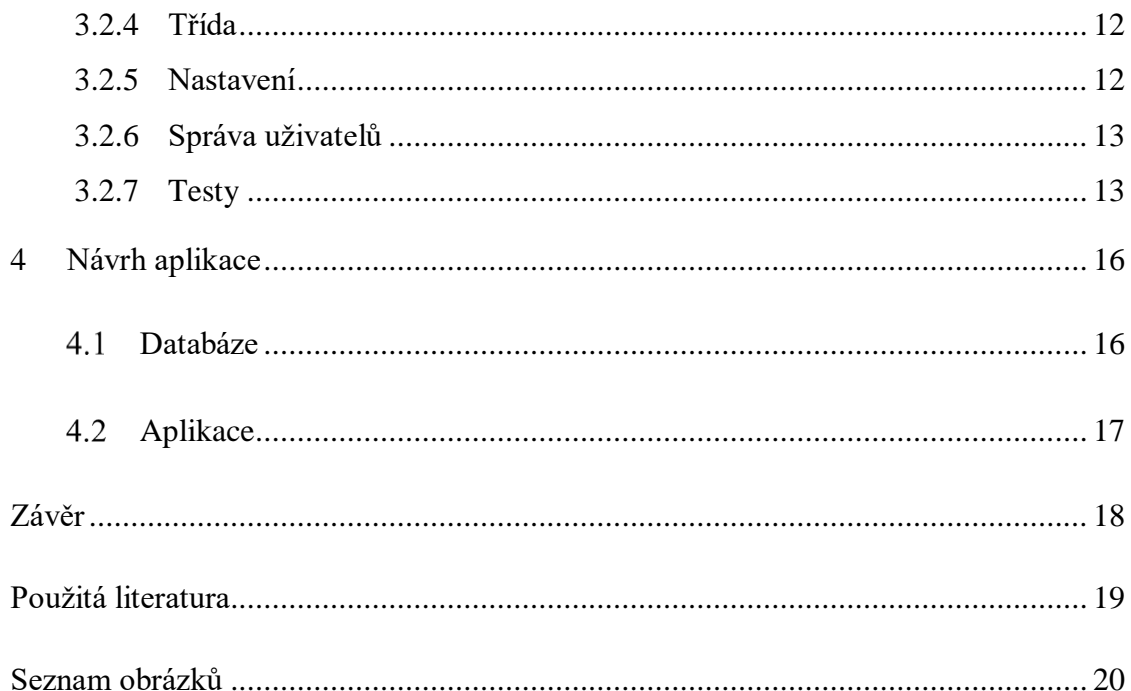

# **Úvod**

<span id="page-5-0"></span>Cílem projektu je vytvořit funkční webovou aplikaci, která by svým uživatelům nabídla na pohled příjemné a přehledné webové prostředí s možností výuky různých učebních témat a modulů, které lektoři nabízejí a spravují. Role v projektu rozděluji na studenta, lektora a administrátora s tím, že práce administrátora je zejména správa uživatelů.

K vybrání tohoto projektu jsem žádný důvod neměl. Zvolil jsem ho, protože mě žádný další zajímavý projekt nenapadl. Zvolené technologie jsem vybral na základě jejich schopností a jednoduchosti naučení.

V první části porovnám můj projekt s již existujícími platformami. Zaměřím se zejména na ty, které jsou mému projektu podobné (např. ve struktuře kurzů). Zmíním ale také příklad platformy, která věci pojala rozdílným způsobem.

V druhé části přiblížím technologie použité v tomto projektu včetně důvodů, které mě vedly k tomu dané technologie využít.

Část třetí se bude věnovat částem aplikace rozděleným dle základního okruhu přístupů (přihlášen, nepřihlášen).

Čtvrtá část je věnována struktuře aplikace a ERD návrhu databáze ve formě diagramů.

# <span id="page-6-0"></span>**1 Porovnání**

V této části bych se rád zabýval porovnáním mého projektu s aplikacemi již existujícími. K první části porovnání jsem vybral aplikace, které s mým projektem sdílejí společný styl.

### <span id="page-6-1"></span>**Moodle**

Moodle je open-source e-learning platforma, která je používána po celém světě. Vypíchl bych zde jeho modulárnost **[\[1\]](#page-18-1)**. Oproti mé práci má však jiný pohled na výukové materiály, který se zde nachází ve formě souborů (PDF, Word, Powerpoint…). Tato platforma tedy zprostředkovává zejména strukturu kurzů a jejich organizaci.

#### <span id="page-6-2"></span>**Cisco Networking Academy**

Cisco Networking Academy je platforma, která si klade za cíl vzdělávat v oblasti počítačových sít a IT celkově **[\[2\]](#page-18-2)**. Jelikož je mi tato platforma známa a "používám" jí, pojal jsem některé věci v mé práci podobně. Zejména výukové materiály, které jsou zde pojaty formou webových prezentací rozdělených do jednotlivých modulů.

Rád bych také zmínil platformy, které fungují na opravdu rozdílném principu než ta má. Pro ukázku bude myslím stačit jedna.

#### <span id="page-6-3"></span>**Udemy**

Udemy je platforma, která funguje na principu videokurzů. Tyto kurzy jsou vytvářeny lektory, kteří v dané činnosti mají nějaké zkušenosti a chtějí je předat dál. Kurzy ale nejsou volně dostupné, ale k zakoupení **[\[3\]](#page-18-3)**.

# <span id="page-7-0"></span>**2 Technologie**

Technologie jsem vybíral především s ohledem nejenom na jejich možnosti, ale také na jejich licence. Byly použity následující technologie: HTML + CSS, JavaScript, jQuery, Bootstrap, MySQL, Laravel, Vue.js.

### <span id="page-7-1"></span>**HTML + CSS**

HTML (Hypertext Markup Language) je značkovací jazyk, který slouží k vytváření webových stránek. Slouží zejména k tvorbě základní struktury stránek. Tuto strukturu můžeme vylepšit a zkrášlit použitím CSS (Cascade Stylesheets). To slouží ke grafickému popsání HTML elementů.

### <span id="page-7-2"></span>**JavaScript**

JavaScript je objektově orientovaný, v dnešní době již multiplatformní, jazyk. Používá se pro vylepšení uživatelského rozhraní a interaktivitu. Příkladem mohou být různé animace, interaktivita formulářů či jiné manipulace s DOM (Document Object Model). **[\[4\]](#page-18-4)**

### <span id="page-7-3"></span>**jQuery**

jQuery je knihovna do JavaScriptu, která slouží jako jeho nástavba. Umožňuje nám pohodlnější a jednodušší manipulaci s DOM, čehož dosahuje díky použití CSS selectorů.

### <span id="page-7-4"></span>2.4 **Bootstrap**

Bootstrap je sada nástrojů sloužící ke zjednodušení vývoje uživatelského rozhraní webové stránky. Bootstrap podporuje responzivitu, rozdílné zobrazení stránky dle velikosti displeje. **[\[5\]](#page-18-5)** Tato sada nástrojů mi byla, a stále je, velice nápomocnou při vývoji mého projektu.

### <span id="page-7-5"></span>**MySQL**

MySQL je databázový relační model, který využívá jazyka SQL, i když se liší několika odlišnostmi. Tento databázový model používám kvůli jeho jednoduchosti.

### <span id="page-8-0"></span>**Laravel**

Laravel je open-source PHP framework využívající architekturu MVC. Slouží k vývoji webových stránek jakéhokoli druhu. Verze, kterou používám (5.7) využívá PHP verze 7.13 a víc. Tento framework jsem zvolil kvůli jeho dostatečné jednoduchosti (např. jeho skvěle zpracovaná dokumentace **[\[6\]](#page-18-6)**, která mi zejména v začátcích dost pomohla) a možnostem, které nabízí. Rád bych například uvedl nástroj Eloquent, který slouží k přístupu k databázi. Eloquent je tzv. ORM (Object Relational Mapper). To v praxi znamená, že s databází můžeme pracovat jako s objektem.

### <span id="page-8-1"></span>**Vue.js**

Vue.js je open-source framework psaný v JavaScriptu pro vytváření reaktivního uživatelského rozhraní **[\[7\]](#page-18-7)**. Zvolil jsem ho kvůli jeho jednoduchosti na naučení, skvělé dokumentaci a jeho schopnostem. Zkušenosti s tímto frameworkem jsem neměl před začátkem ročníkového projektu skoro žádné, jak už jsem však psal, framework je natolik jednoduchý, že jsem si jeho syntaxi a struktury rychle osvojil.

# <span id="page-9-0"></span>**3 Komponenty**

### <span id="page-9-2"></span><span id="page-9-1"></span>**Veřejně přístupné stránky**

#### **3.1.1 Hlavní stránka**

Úvodní stránka, kterou jako první uvidí uživatel při přístupu ke stránce.

#### <span id="page-9-3"></span>**3.1.2 Přihlášení**

Slouží k ověření a k přístupu do aplikace. Na web se není možno volně zaregistrovat, je potřeba, aby již registrovaný privilegovaný člen (tj. administrátor nebo lektor) uživatele přidal (na email nového uživatele přijde aktivační odkaz, díky němuž si uživatel může vytvořit heslo a získat tak přístup k aplikaci).

#### <span id="page-9-4"></span>**3.1.3 Aktivace účtu**

Po obdržení aktivačního odkazu a jeho následném rozkliknutí je uživatel vyzván, aby si vytvořil heslo k jeho novému účtu. Poté je již uživatel schopen se přihlásit do aplikace.

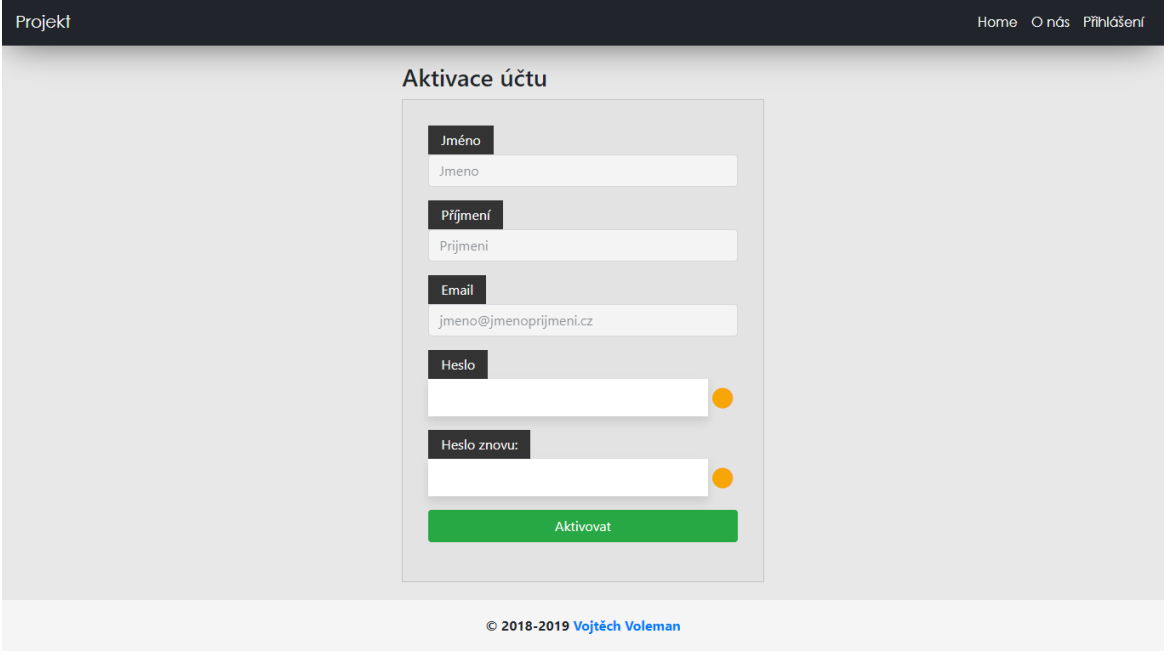

*Obrázek 1 Aktivace účtu*

### <span id="page-10-1"></span><span id="page-10-0"></span>**Pro přihlášené uživatele**

#### **3.2.1 Nástěnka**

Slouží jako základní orientační bod, ze kterého se můžeme dostat do ostatních sekcí. Na této stránce máme k dispozici výpis nám přístupných kurzů/tříd (pro privilegované uživatele je k dispozici možnost přidávání).

### <span id="page-10-2"></span>**3.2.2 Zprávy**

Umožňuje zobrazit přijaté zprávy a také je odesílat (i více uživatelům najednou).

#### <span id="page-10-3"></span>**3.2.3 Kurz**

Zobrazuje informace o daném kurzu – jeho lektory, moduly a třídy, které mají zpřístupněný daný kurz. Pro uživatele s povolením (v tomto případě administrátor nebo lektor, který je uveden jako lektor kurzu) je k dispozici nastavení kurzu (úprava lektorů, tříd či informací o kurzu), editace a vytváření modulů.

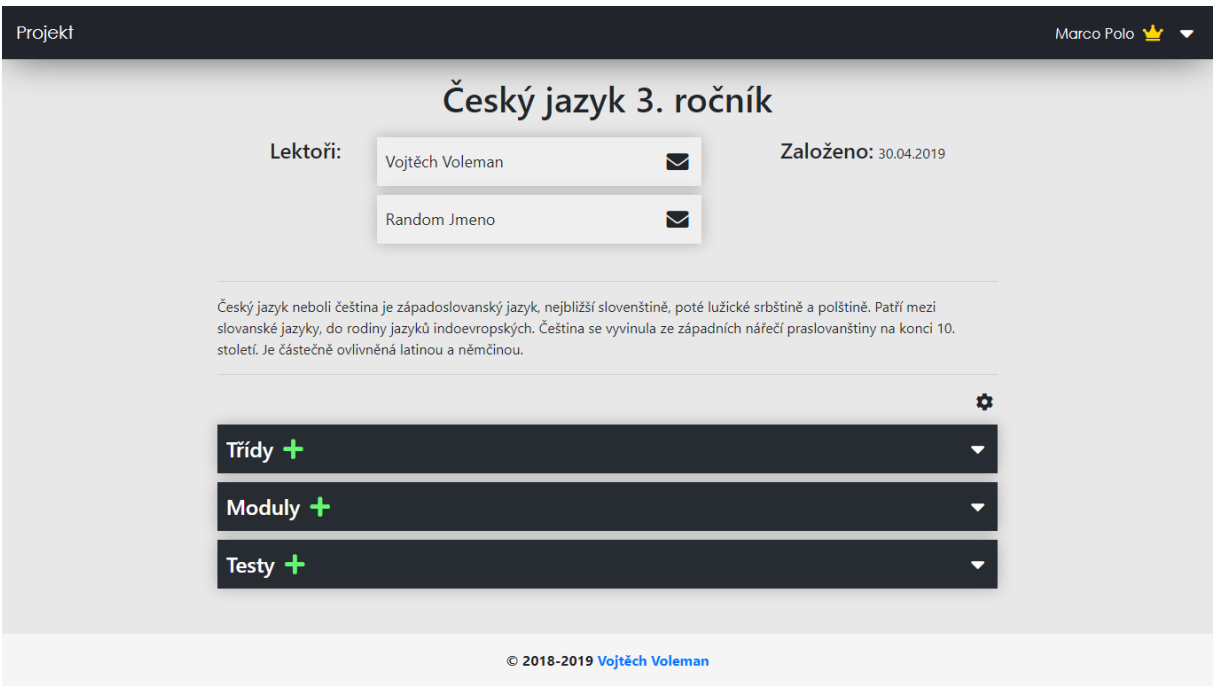

*Obrázek 2 Stránka kurzu*

#### **3.2.3.1 Modul**

Moduly jsou učební materiály, které si mohou lektoři vytvořit. Je to základní jednotka kurzu. Modul poskytuje zobrazení informací a dat. Nemusí se však jednat jen o text, může být např. použit obrázek, seznam a v budoucnu i další prvky. Tyto prvky jsou snad implementovatelné a zařaditelné do modulů.

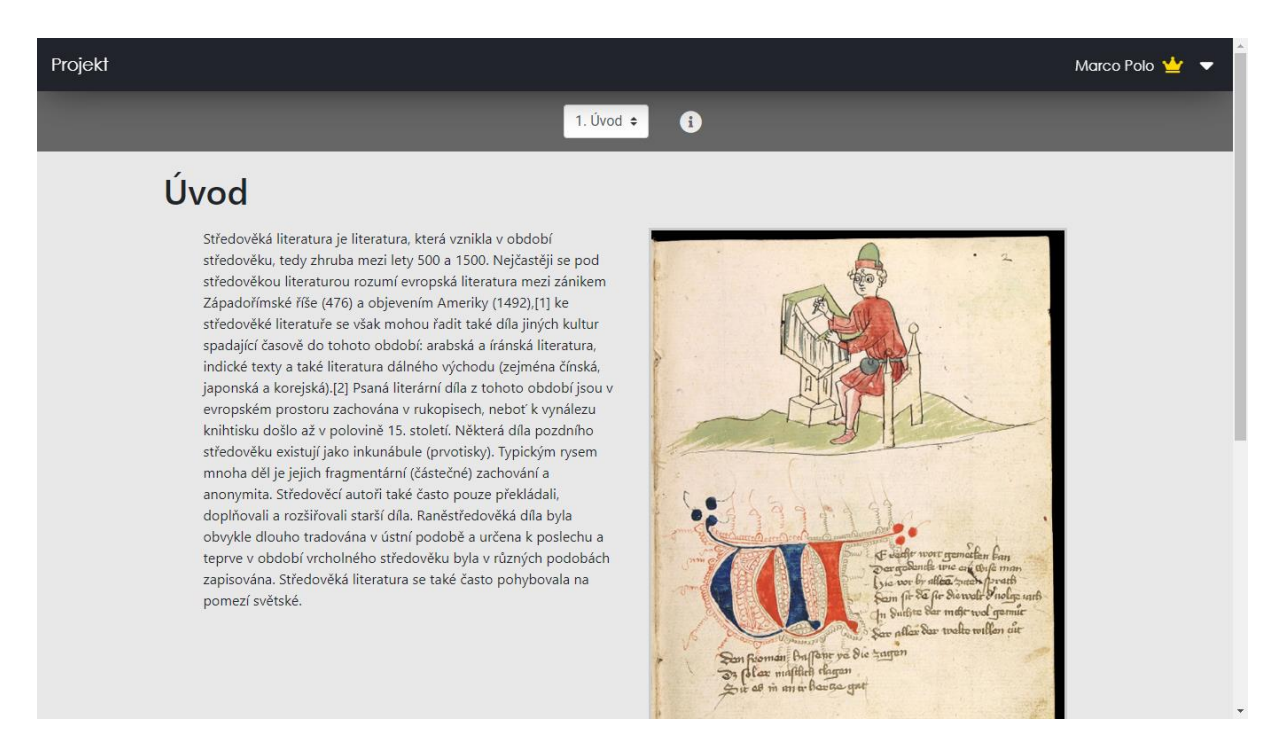

*Obrázek 3 Modul*

#### <span id="page-11-0"></span>**3.2.4 Třída**

Zobrazuje informace o dané třídě – správce třídy, žáky a kurzy, které má třída zpřístupněné. Pro uživatele s povolením (v tomto případě administrátor nebo lektor, který je uveden jako správce třídy) je k dispozici správa žáků (tj. přidávání a odebírání).

#### <span id="page-11-1"></span>**3.2.5 Nastavení**

Slouží ke změně uživatelských údajů potřebných k přihlášení, tj. email a heslo.

#### <span id="page-12-0"></span>**3.2.6 Správa uživatelů**

Slouží k výpisu, přidávání i úpravě uživatelů. Jelikož web nefunguje na bázi volné registrace, je nutné, aby byl uživatel na web "přizván" jiným, privilegovaným, uživatelem (tj. administrátor nebo lektor).

#### <span id="page-12-1"></span>**3.2.7 Testy**

Slouží k vytvoření a následnému zadání testu studentům. Skládá se z několika částí: Nový test, Správa přístupu, Test a Výsledky třídy

#### **3.2.7.1 Nový test**

V tomto formuláři slouží k vytváření testu. Je možné nastavit časový limit, otázky lze řadit podle typu odpovědí (jedna odpověď, více odpovědí).

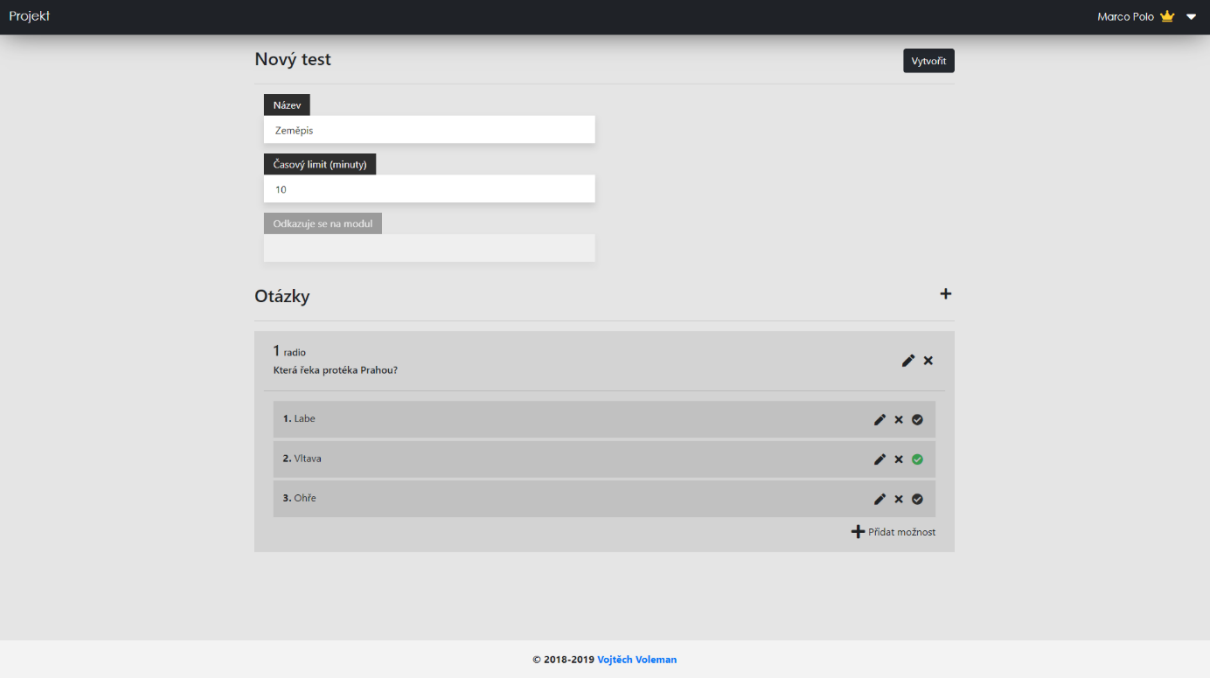

*Obrázek 4 Nový test*

#### **3.2.7.2 Správa přístupu**

Tato část slouží k otevírání daného testu určité třídě. Otevření je omezeno dvěma datumy (od, do) a v jednu chvíli může být aktivní akorát jedno. Je tedy možné pro jednu třídu naplánovat několik otevření dopředu.

### **3.2.7.3 Test**

V samotném testu budou vypsány otázky a nastaven časový limit. Po vypršení se test sám odešle. K dispozici je možnost označit si otázku, ke které se později chcete vrátit.

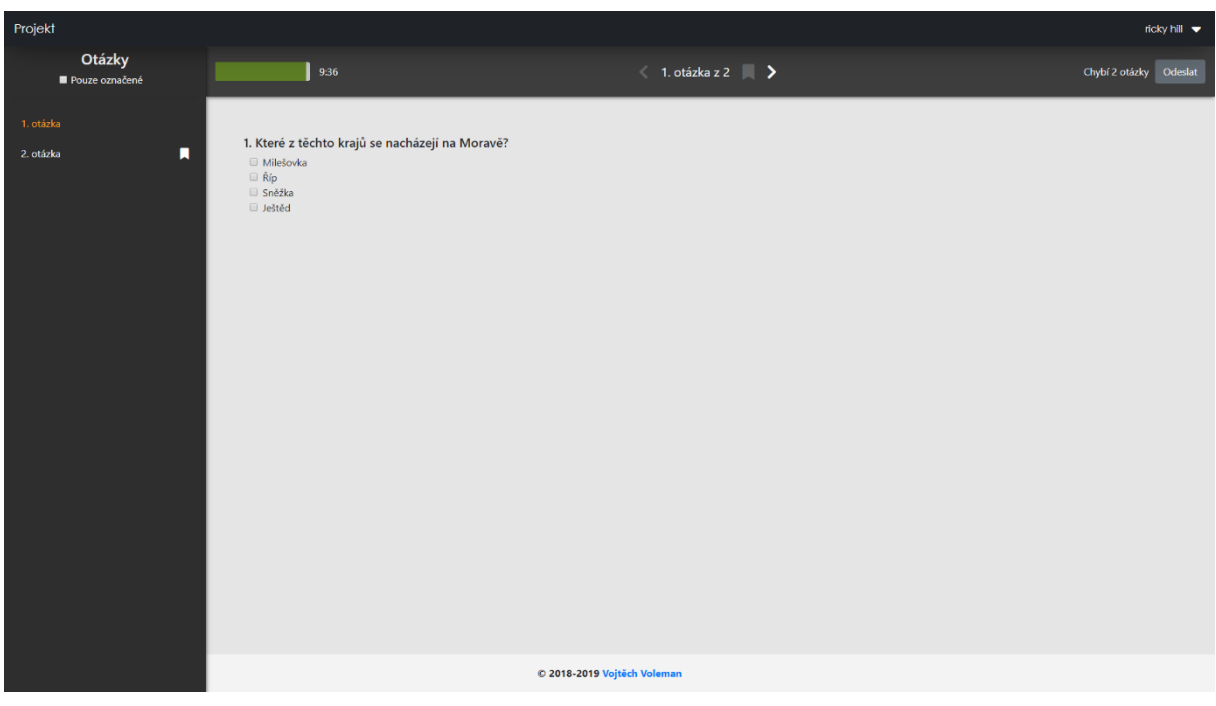

*Obrázek 5 Test*

### **3.2.7.4 Výsledky třídy**

Zobrazení výsledků třídy v daném testu s možností základního filtrování.

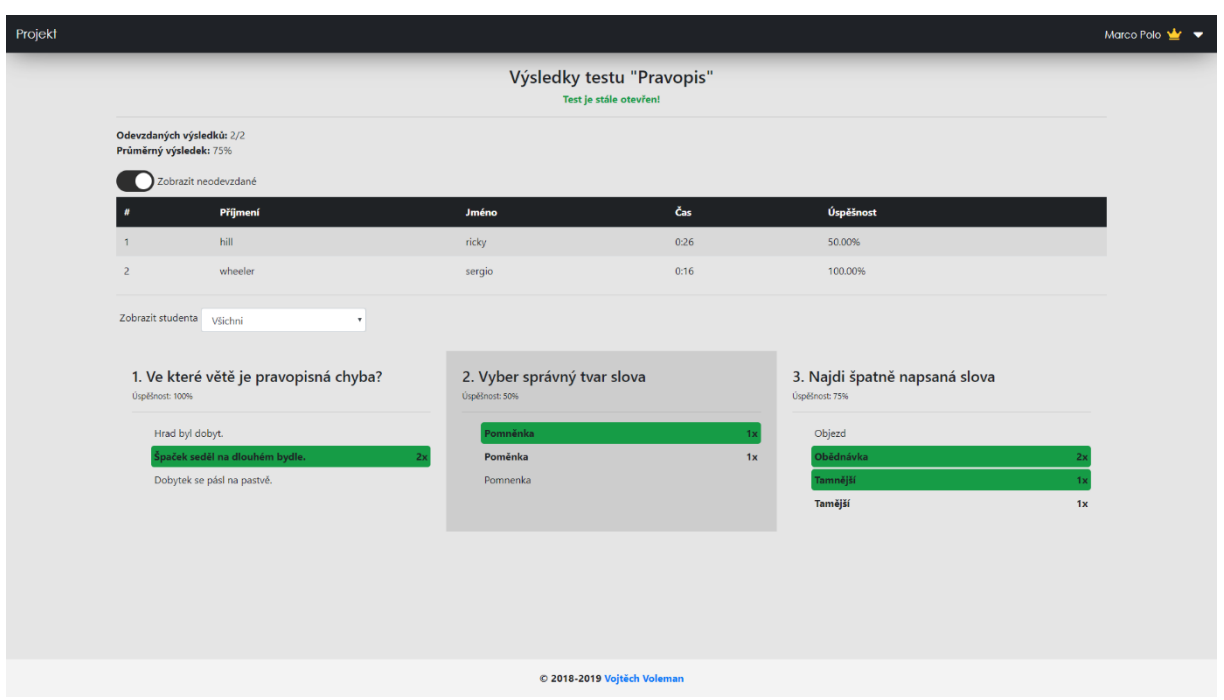

*Obrázek 6 Výsledky třídy*

# <span id="page-15-0"></span>**4 Návrh aplikace**

### <span id="page-15-1"></span>**Databáze**

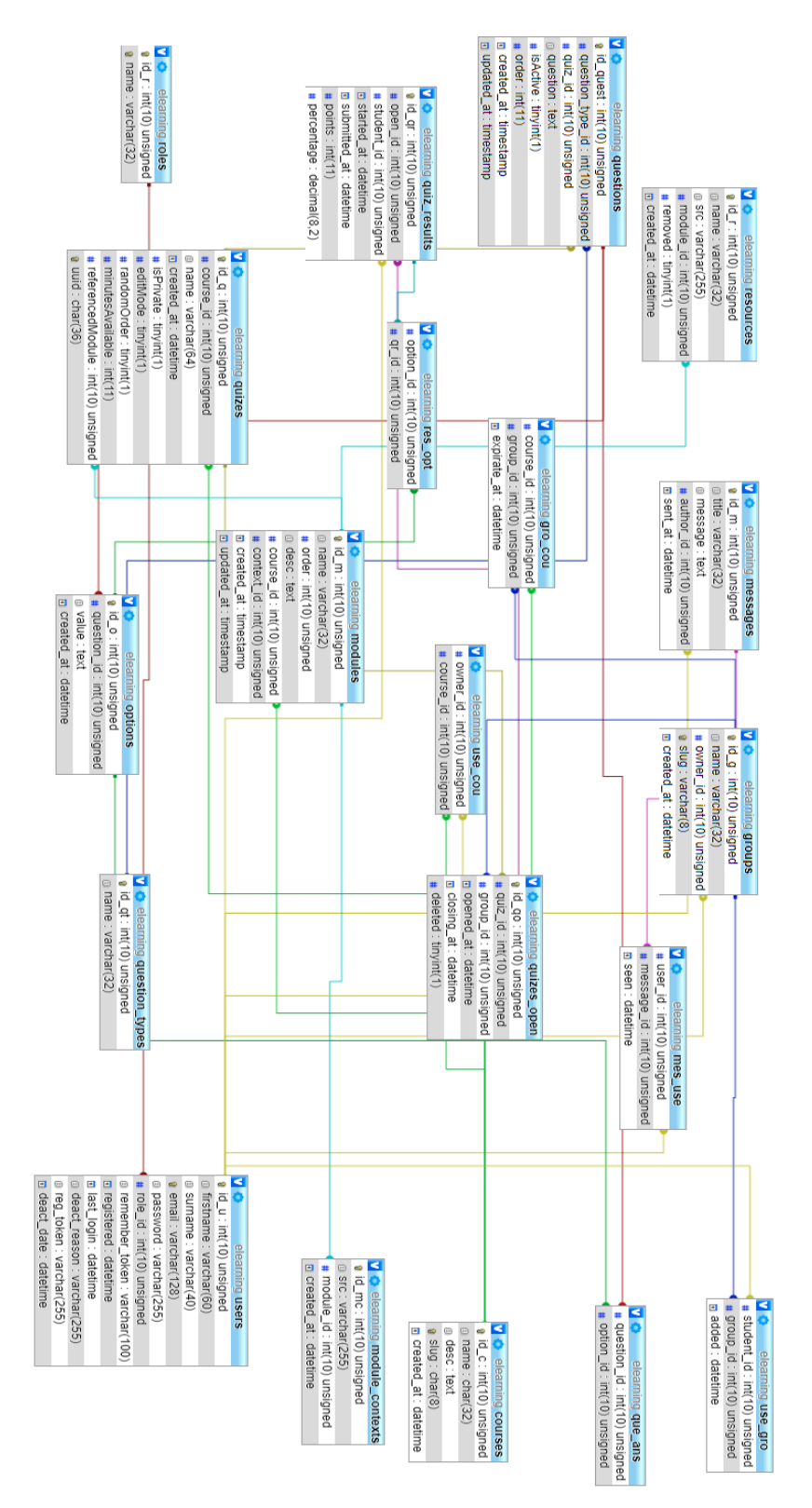

*Obrázek 7 ERD databáze*

# <span id="page-16-0"></span>**Aplikace**

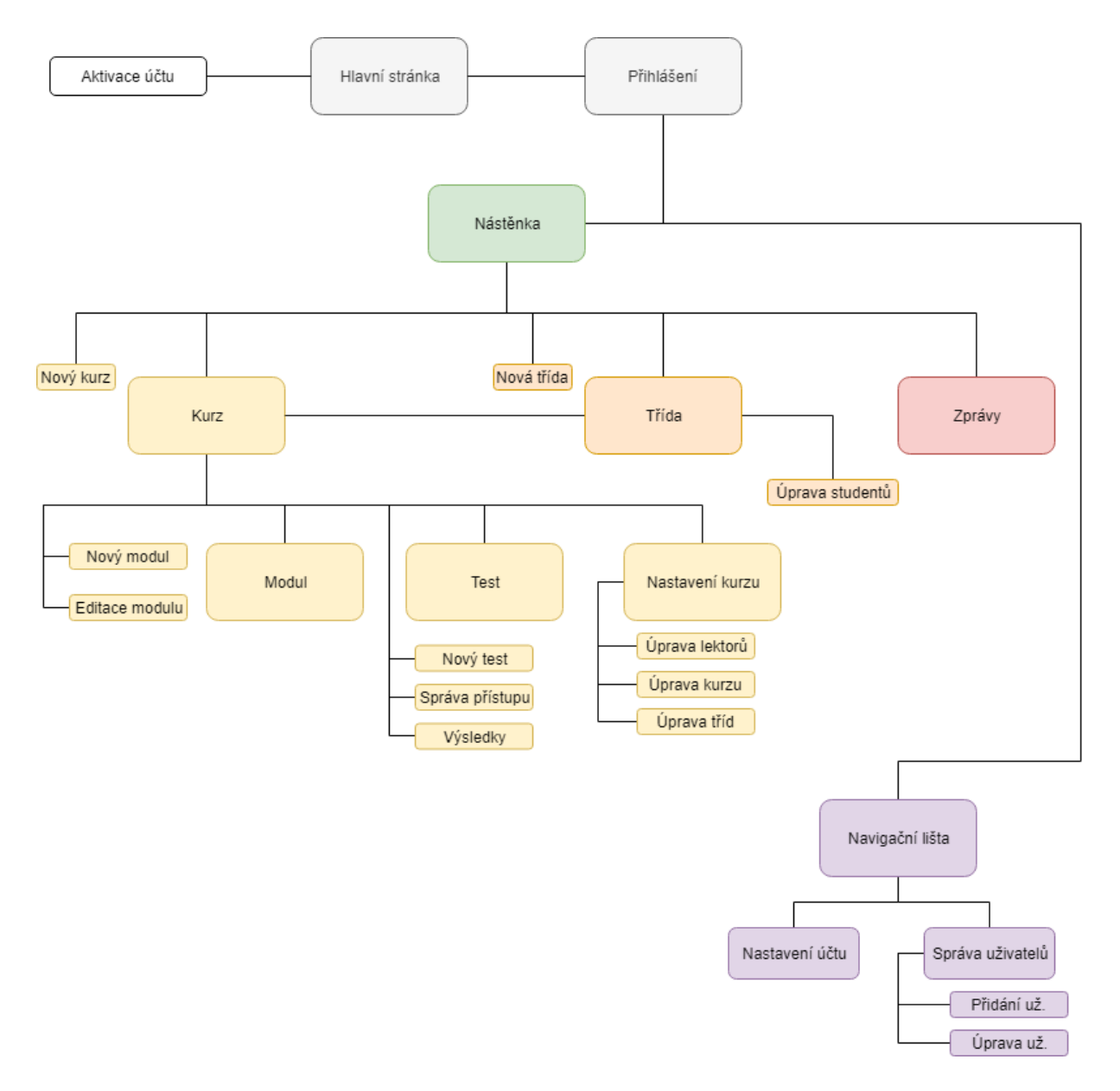

*Obrázek 8 Struktura aplikace*

## **Závěr**

<span id="page-17-0"></span>Závěrem bych rád zmínil, že první pololetí bylo věnováno funkcionalitě webu, správě uživatelů a jejich rolí. Mimo samotný projekt jsem se také věnoval hledání vhodného frameworku a po výběru jeho následným učením. Druhé pololetí bylo zaměřeno na funkcionalitu a vytváření jedné z největších částí projektu – testy a jejich vyhodnocování.

V prvním pololetí se mi podařilo splnit cíle v podobě správy uživatelů a jejich rolí (administrátor, lektor, student). Nadále jsem navrhl a zprovoznil databázi, zprovoznil systém registrace. Vzhledem k "učení za pochodu" jsem postupně vše opravoval společně s tím, jak se mé zkušenosti a vědomosti v Laravelu zlepšovaly. Ke konci jsem zvládl i vytváření kurzů, posílání zpráv mezi uživateli s možností odeslat jednu zprávu více uživatelům a základy modulů.

Ve druhém pololetí šlo především o vytvoření samotné logiky zadávání a zobrazování testů, jejich propojení s databází a následné vyhodnocení. Jedním z cílů bylo také původně předělání designu, ale bylo mi řečeno, že momentální design je ten nejlepší, který dokážu udělat (což je pravda). Začátkem pololetí jsem se také musel zaměřit na úpravu databáze, která obsahovala menší chyby.

K dnešnímu dni je projekt funkční a relativně dokončený. V případě, že by však měl být projekt někde použit, musel by být vyzkoušen více uživateli a optimalizován. Svou práci na projektu bych hodnotil kladně a povedlo se mi zprovoznit vše, co bylo potřeba.

# **Použitá literatura**

- <span id="page-18-1"></span><span id="page-18-0"></span>1. About Moodle – MoodleDocs [\(https://docs.moodle.org/36/en/About\\_Moodle\)](file:///C:/Users/Vojta/Downloads/(https:/docs.moodle.org/36/en/About_Moodle))
- <span id="page-18-2"></span>2. Cisco Networking Academy [\(https://www.netacad.com\)](https://www.netacad.com/)
- <span id="page-18-3"></span>3. Udemy [\(https://www.udemy.com/\)](https://www.udemy.com/)
- <span id="page-18-4"></span>4. About Javascript – MDN Web Docs [\(https://developer.mozilla.org/en-US/docs/Web/JavaScript/About\\_JavaScript\)](file:///C:/Users/Vojta/Downloads/(https:/developer.mozilla.org/en-US/docs/Web/JavaScript/About_JavaScript))
- <span id="page-18-5"></span>5. Bootstrap – Wikipedia [\(https://cs.wikipedia.org/wiki/Bootstrap\)](file:///C:/Users/Vojta/Downloads/(https:/cs.wikipedia.org/wiki/Bootstrap))
- <span id="page-18-6"></span>6. Laravel Docs – Laravel [\(https://laravel.com/docs\)](https://laravel.com/docs)
- <span id="page-18-7"></span>7. Introduction – Vue.js [\(https://vuejs.org/v2/guide/\)](https://vuejs.org/v2/guide/)

# Seznam obrázků

<span id="page-19-0"></span>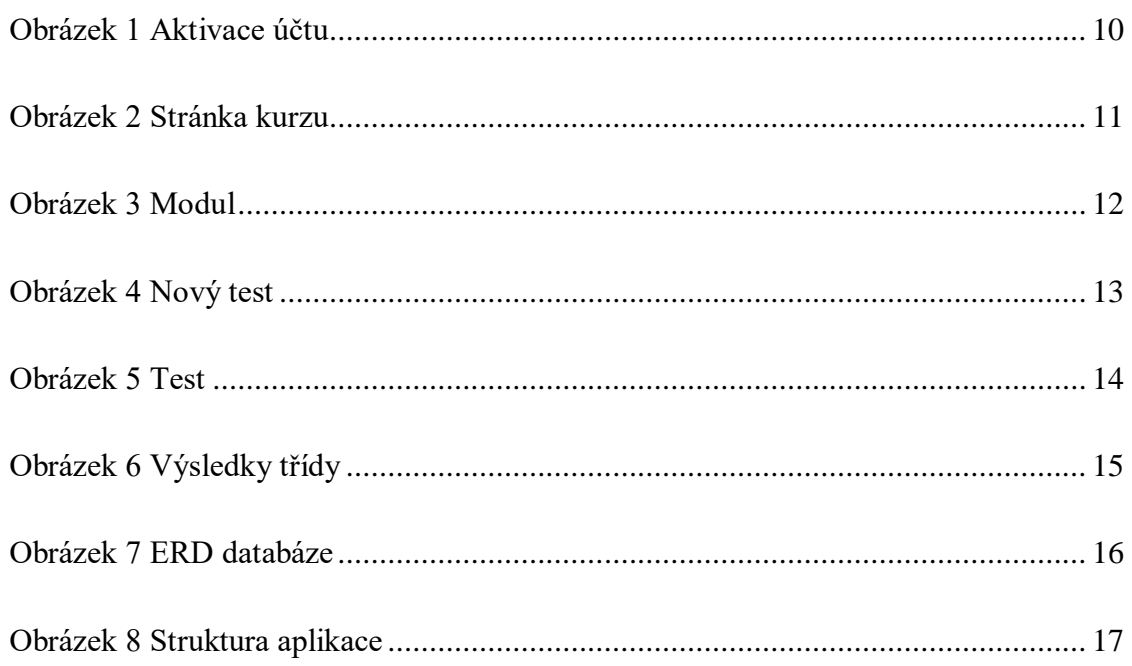